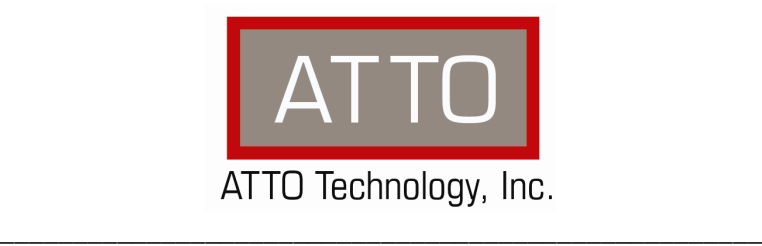

# **ATTO ExpressSAS RAID Adapter** Troubleshooting Guide

155 CrossPoint Parkway • Amherst, NY 14068 • P.716.691.1999 • F.716.691.9353 • www.attotech.com

## **OVERVIEW**

This document describes troubleshooting techniques that can be used to identify and resolve issues associated with the ATTO ExpressSAS RAID Adapter.

Before continuing with this guide, verify that the latest host adapter driver and flash bundle are installed for your operating system. If you are experiencing an interoperability or protocol issue, chances are that other users have already reported the same thing. ATTO releases driver and flash bundle updates numerous times a year and there is a good chance your issue has already been resolved. The latest drivers can be obtained from the "Driver Download" section of the ATTO web site.

Also verify that you are using the latest versions of third party applications and storage devices. In addition to the steps listed below, we highly recommend you explore the following additional technical resources:

- Read the information posted in the support section of the ATTO web site [www.attotech.com/support]. The known issues and workarounds are listed.
- The known issues section of the Product Release Notes document may also be helpful in identifying a potential issue. Product Release Notes can be obtained in the "Driver Download" section of the ATTO web site.
- The "Installation and Operations Manual" explains proper techniques and tips used for installation, operation, and configuration of the RAID adapters. The "Utilities Manual" explains how to configure and tune your RAID adapter for optimal performance in given configurations. It also explains how the ATTO "ConfigTool" management GUI can be used to monitor operation of the RAID adapter and the connections to your storage targets. Both of these manuals can be found in the support section of the ATTO web site.

ATTO spends a great deal of time testing third party applications and products. This testing ensures that each supported configuration performs as indicated and operates successfully. Interoperability matrices are available in the support section of the ATTO web site. While these are not all inclusive, the listed products are a good baseline for assuring that they have been tested and should work in your system. Storage and system providers' web sites are the best sources for detailed configuration information including hardware and firmware/drivers/software for each component supported.

The ATTO ConfigTool is a great utility that can be used to monitor the connections between your RAID adapter and your storage. It will list and provide details on each connected device the host adapter sees. It will also allow you to configure the RAID adapter for specific modes of operation. However, changing these settings can have adverse effects. ATTO recommends you leave the settings at their default values unless instructed to change them by an ATTO Technical Support representative or you have advanced knowledge of the SAS protocol.

## **TROUBLESHOOTING TECHNIQUES**

There are a few categories that failures can be placed in:

- Hardware: A component completely or intermittently fails.
- Interoperability: One or more devices in the system interpret the protocol specification different than the others resulting in undesirable behavior.
- **Design:** There is an error in the implementation of the software or firmware that prevents or limits functionality.
- User Error: The system is unable to achieve expected behavior due to improper installation or configuration or the desired behavior is simply not achievable due to unrealistic expectations.

Troubleshooting steps need to be taken to isolate hardware failures and user errors, which can easily be remedied by replacing a piece of hardware or changing something, from interoperability or design errors which could require code changes and take considerable time to resolve.

Some of the problems common with most installations include:

- 1) My operating system hangs, does not boot, crashes, or does not see the ATTO RAID adapter.
- 2) BIOS/EFI issues
- 3) My ATTO ExpressSAS RAID adapter cannot detect the SAS/SATA drives.
- 4) My operating system does not see the RAID group(s).
- 5) My RAID group is degraded.

Unfortunately, these common problems can be caused by myriad of common installation mistakes/problems or combination of several problems.

Some of the following techniques may seem simplistic or overly obvious, but these are the ones that are commonly overlooked and can take several hours of frustration to locate. It is important to try only one technique at a time. While changing multiple variables may seem to be a time saver, it usually complicates the troubleshooting process. The goal is to observe the issue and systematically isolate it to identify the least common factors that cause it to occur. If the problem goes away, there is no sure way of knowing what actually resolved it. If the problem does re-occur, you may have actually fixed it with one change, but another change may have caused a similar symptom.

## **OBSERVATIONS**

Take a step back and think about what is being observed. Ask the following questions:

 Has the configuration been working and all of a sudden now fails? If you can absolutely assure that nothing has changed, the issue is most likely due to a hardware failure. However, there are some very subtle changes that could have been made (maybe by a colleague) that could affect overall system behavior. What has changed?Has the switch or storage firmware been upgraded? Has something been added or taken away? Even something as seemingly innocuous as an upgrade to disk drive firmware in a storage system can have unexpected effects.

- What is the observed behavior compared to the expected behavior? When reporting an issue to ATTO, try to observe and report the overall "high level" problem as well as the details. For example, an overall problem may be that drives disappear during heavy I/O. The details would include if the RAID adapter reported or logged an error when this occurred. Providing enough detail is important towards achieving a quick resolution.
- Is the problem repeatable? If yes, can it be repeated on a non-production test system? Collecting information such as system error logs is often needed. Since production systems are not generally set up to collect this information in normal operation, it is important to be able to configure the system to collect data and recreate the problem on a non-production test system.
- What do the status LEDs indicate? Check the adapter LEDs to determine the status. Refer to the appropriate product manuals to gain an understanding of what the LEDs indicate, but they are usually a good source of information towards identifying root cause.

Record your observations. When an error is encountered, please insure you have an answer to each of the following questions when reporting it as an issue to ATTO Technical Support. This will expedite the ability to find a resolution tremendously.

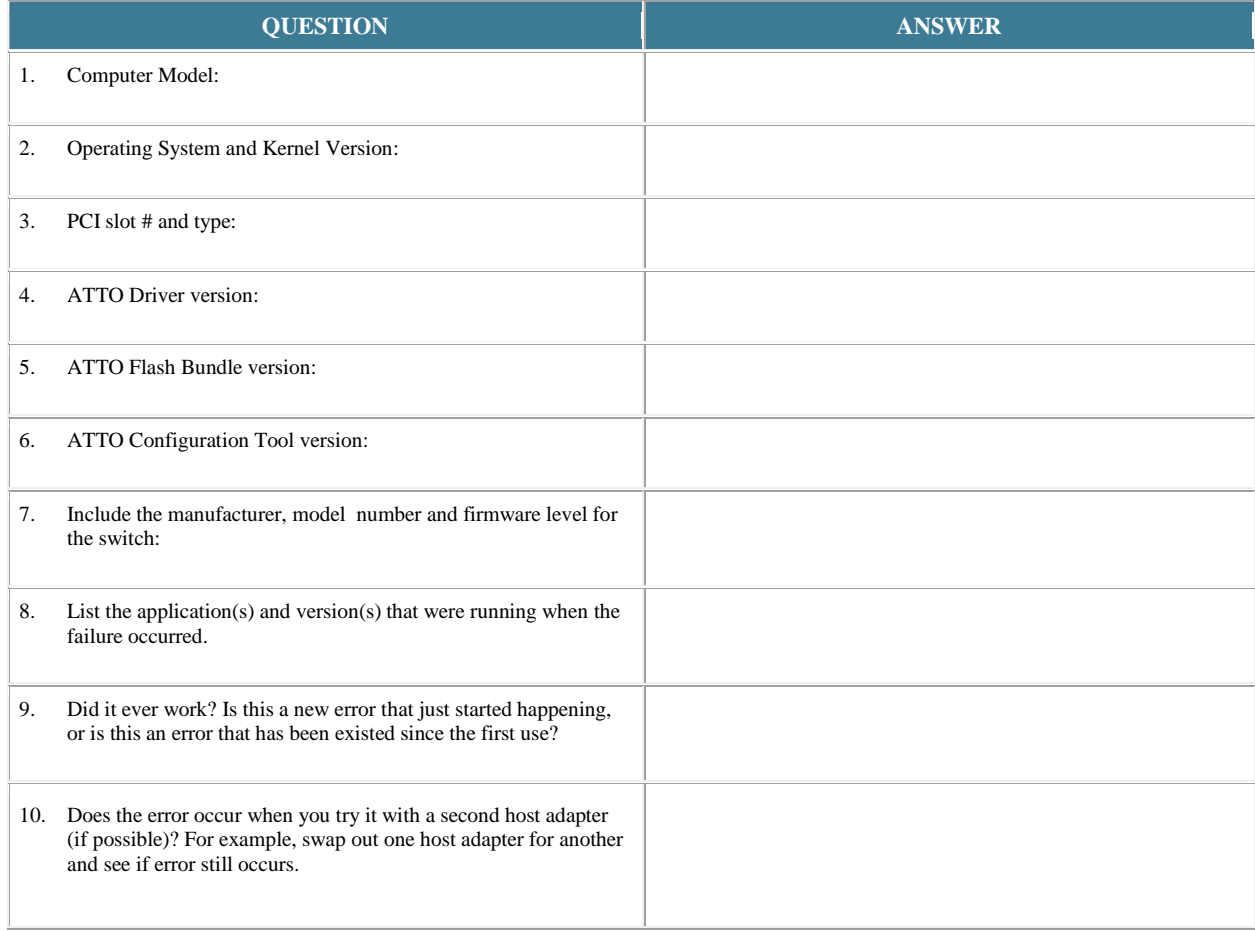

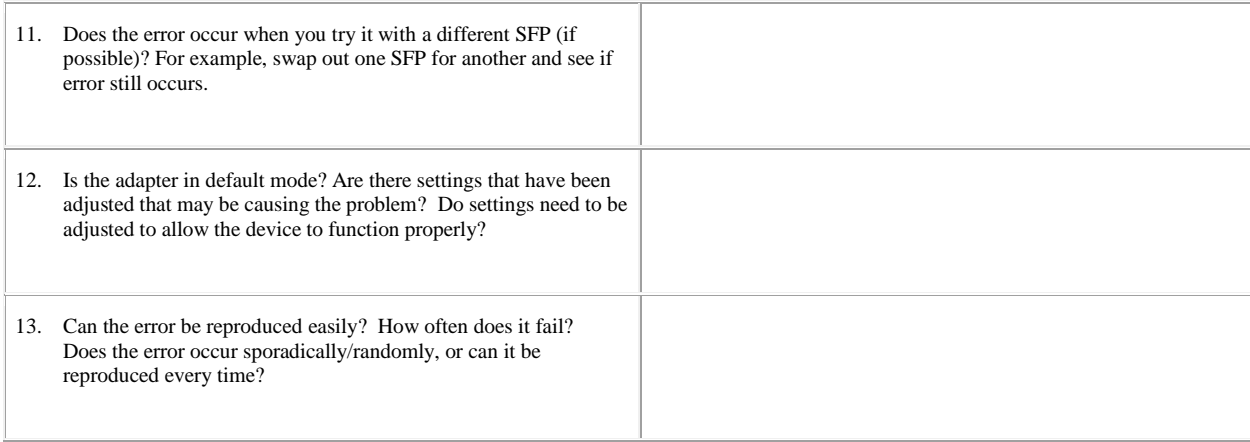

## **PROBLEM ISOLATION**

Once the problem is observed, attempt to determine where the problem originates. Begin by eliminating problem sources at a high level. Is it the server or the storage? If the storage can be eliminated, only the server and its components need to be examined.

**Problem #1: My operating system hangs, does not boot, crashes or does not see the ATTO RAID Adapter.**

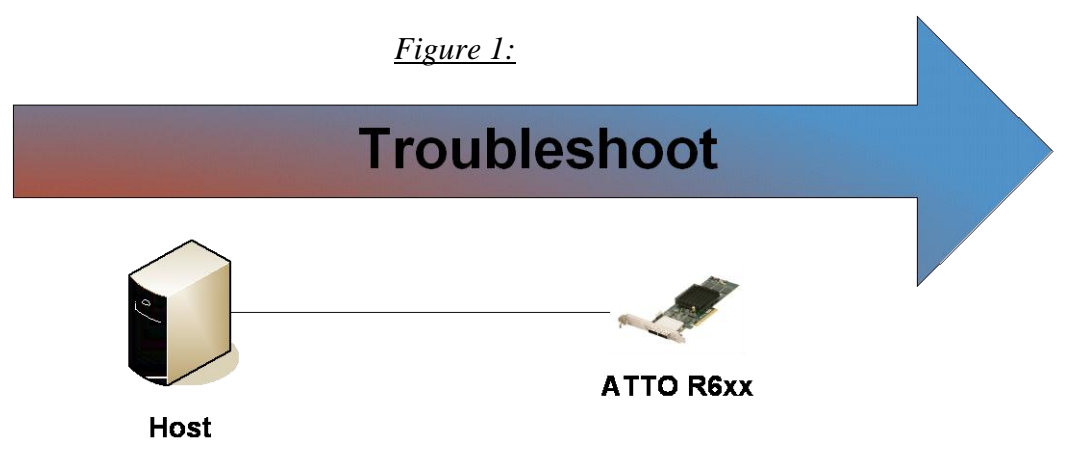

With this problem, you will want to troubleshoot with the host first. Troubleshooting should start with:

# **Host:**

- 1) Try reseating the ATTO RAID Adapter in the PCIe slot.
- 2) Try placing the ATTO RAID Adapter in another PCIe slot.
- 3) Verify that your host computer has the latest system updates (BIOS, EFI, Firmware, OS, etc).
- 4) Remove any non-vital PCIe controller cards from the system and see if the RAID Adapter is found.

# **ATTO RAID Adapter:**

- 1) Verify that the RAID Adapter has the latest firmware installed.
	- a. If you cannot check this through normal means like the ATTO *Config Tool* or *CLI tools*, contact ATTO Tech Support for a bootable ISO to flash the adapter.
- 2) Try setting the Boot NVRAM option to disabled.
	- a. If you cannot change this through normal means like the ATTO *Config Tool* or *CLI tools*, contact ATTO Tech Support for a bootable ISO that will remove the boot option from the flash.
- 3) Try disconnecting all devices from the RAID adapter and see if the computer will boot.
	- a. If the computer now sees the ATTO RAID Adapter or no longer freezes, try replacing the SAS cables.
	- b. Cable length limits for a direct connection between a RAID Adapter and a SATA drive is limited to 1 meter. Connection to a SAS expander or a SAS drive is limited to 6 meters. Longer cable lengths will cause problems. Any internal cabling must be included when considering total cable length. If possible try to shorten cabling as much as possible. There may be SAS/SATA cabling internal to the SAS/SATA device as well that would need to be checked.
- 4) If the system is hanging during the BIOS or EFI post, or if the hang is when accessing the BIOS/EFI setup utility, please refer to Problem #2 – BIOS/EFI troubleshooting.

## **If you are still experiencing problems, see Appendix A to collect diagnostic logs and then contact ATTO Tech Support.**

## **Problem #2: Troubleshooting BIOS/EFI issues:**

This section describes troubleshooting techniques that can be used to identify and resolve BIOS/EFI issues associated with the ATTO ExpressSAS RAID R6xx Controller. Some of these techniques may seem simplistic or overly obvious, but these are the ones that are commonly overlooked and can take several hours of frustration to find. It is important to only try one technique at a time. While changing multiple variables may seem to be a time saver, it usually complicates the troubleshooting process.

## 1) **The computer will not boot past its Power-On Self Test when the controller is installed.**

- The controller may be improperly seated. Power down the computer and reseat the controller.
	- Try putting the controller in a different PCIe slot.
- Disconnect any SAS/SATA devices from the controller and reboot the computer. If this resolves the issue, investigate the SAS/SATA cables or SAS/SATA target devices as described in section 3 below.
- If the computer still does not boot, try installing the controller in a different computer. If the controller works in the new computer, report this as a possible interoperability issue between the controller and the computer. If the problem follows the controller, replace it with a new adapter.
- Verify that the latest version of the computer BIOS is installed. *Use caution when updating the computer's BIOS. A mistake could leave the system in an unusable state*.

# 2) **The ExpressSAS RAID R6xx controller does not appear during the system BIOS scan.**

*Note: The ATTO Technology banner should appear shortly after booting the computer.*

\*\*\*\*\*\*\*\*\*\*\*\*\*\*\*\*\*\*\*\*\*\*\*\*\*\*\*\*\*\*\*\*\*\*\*\*\*\*\*\*\*\*\*\*\*\*\*\*\*\*\*\*\* \* ATTO ExpressSAS™ Version 3.30 \* \* Copyright © 2007 ATTO Technology, Inc. \* \*\*\*\*\*\*\*\*\*\*\*\*\*\*\*\*\*\*\*\*\*\*\*\*\*\*\*\*\*\*\*\*\*\*\*\*\*\*\*\*\*\*\*\*\*\*\*\*\*\*\*\*\*

\*\*\* Press [Ctrl] [Z] for Setup Utility \*\*\*\* Channel 1 ExpressSAS R680 FW Version 3.30

- The ATTO R6xx 6Gb SAS RAID card can be flashed with either a BIOS or EFI driver. Verify that you have the BIOS version flashed on the card.
- The controller may be improperly seated. Power down the computer and reseat the controller.
- Try putting the controller in a different PCI slot.
- Verify that the latest version of the computer BIOS is installed. *Use caution when updating the computer's BIOS. A mistake could leave the system in an unusable state*.
- Remove any non-vital PCI controllers from the system to determine if there is a PCI bus conflict.
- Disconnect any SAS/SATA devices from the controller and reboot the computer. If this resolves the issue, investigate the SAS/SATA cable or SAS/SATA target devices as described in section 3 below.
- If the computer still does not boot, try installing the controller in a different computer. If the controller works in the new computer, try updating the flash on the controller as described in the "Installation and Operations" manual. Then try it again in the original computer.
	- o If it still fails, report this as a possible interoperability issue between the controller and the computer.
	- o If the problem follows the controller, replace it with a new adapter.
- 3) **The computer freezes when the ATTO Banner is displayed during the system BIOS scan or when BIOS/EFI Config Utility is launched.** 
	- Disconnect all devices from the SAS controller and reboot the system.

## **If the system still freezes:**

- Remove any non-vital PCI controllers from the system to determine if there is a PCI bus conflict.
- Remove the SAS controller and test it in a different computer (not the same model). If the controller works properly, enter the ATTO ExpressSAS Utility during the system BIOS scan by hitting Control-Z when prompted. Enter the controller configuration menu and disable the BIOS. There may be a BIOS conflict between the ATTO controller and the original computer. Place the controller back into the original machine and reboot.
	- o If this resolves the issue, report this is as a BIOS conflict. Note that you can continue to operate. Disabling the BIOS will only prevent the computer from booting from an external drive connected to the controller.
	- o If the computer still hangs, replace the controller with a new one.

## **If the system no longer freezes after disconnecting the SAS/SATA devices:**

- Check the SAS/SATA devices. Check for fault lights on the drives.
- Check cable integrity. Check the cables for solid connections. Make sure they are snapped in. Inspect cable ends for bent pins or faulty gold fingers.
- Try attaching SAS/SATA devices one at a time with different cables, adding drives and cables until the problem occurs. This will help pinpoint the device or cable causing the problem.
- Watch the LED indicators on the SAS/SATA devices before, during, and after startup. Drive lights should also flash at startup as the SAS/SATA bus is scanned. This may give a clue as to the root cause of the issue.
- 4) **The system's BIOS scan recognizes the ExpressSAS RAID R6xx Controller, but states that no virtual disks are found.** 
	- This will occur when no RAID groups have been created but disks are recognized.
- 5) **The system's BIOS scan recognizes the ExpressSAS RAID R6xx Controller and the RAID group but states that no virtual disks are found.** 
	- This will occur when a RAID group has been created but the group has not been mapped properly to the controller. Mapping can be done via the CTRL-Z function or ATTO Configuration Tool.

# **Problem #3: My ATTO ExpressSAS RAID adapter cannot detect the SAS/SATA drives.**

When troubleshooting this kind of problem, the best approach is to troubleshoot the inside-out method, see Figure 1.

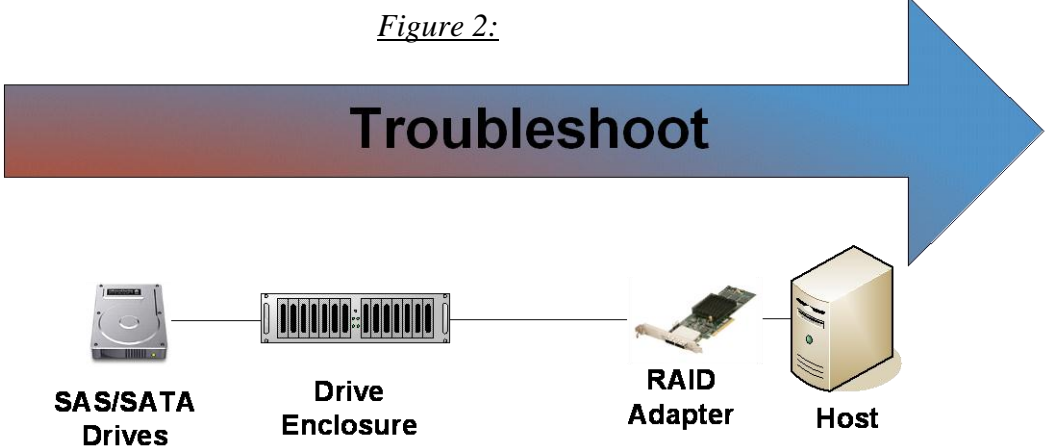

Begin with the storage device(s) connected to the ExpressSAS RAID adapter first and work your way out: SAS/SATA Drives - Drive Enclosure - ATTO ExpressSAS – RAID Adapter - Host

*Hint:* Take notice as to which drive or drives are not detected.

- $\bullet$  Is it one drive?
- Is it a few drives, but they all seem to be associated with a specific cable, RAID adapter port, or part of the drive enclosure?

## **SAS/SATA Drives:**

- 1) **Check the SAS/SATA device power**: Verify the devices are powering up.
- 2) **Drive Lights:** Watch the drive lights before, during, and after startup. Many drives have term power lights that should be on before startup and turn off when system boots.
- 3) **Reseat the drive**: Verify that the drive is properly seated in the drive slot.
- 4) **Drive connector**: Verify that the drive connector is not damaged.
- 5) **Manufacturer troubleshooting.** Check with the manufacturer of the SAS/SATA drive for further troubleshooting methods.

If the SAS/SATA drives appear to be in working order, move on to the Drive Enclosure.

## **Drive Enclosure:**

- 1) **Check cable integrity**: Cables are the number one cause of problem in any SAS/SATA system. Cables that work on one SAS/SATA system does not necessarily mean they will work on all SAS/SATA systems. There are many low cost, but low quality cables that will not work well with the high speed signaling of the ATTO RAID adapter. Check the cables for solid connections. Try swapping the cables with known good ones. Verify the length of the cable is appropriate for the signal type and speed. Cables that are too long may result in intermittent drive issues.
- 2) **Power**: Make sure that the enclosure has the necessary power cabling and connections. Also a cause

for drives not appearing can be insufficient or dirty power conditions. If the enclosure is connected to a UPS, try connecting it directly to the outlets instead. Also if the enclosure is sharing the circuit with many other devices, try placing the enclosure on its own circuit.

- 3) **Drive connectors**: Verify the drive connectors in the enclosure are not damaged.
- 4) **External SAS Connectors:** Make sure the SAS connectors on the enclosure are in good condition. Also many enclosures will designate certain SAS ports as host ports and others as expansion ports. Make sure the ATTO RAID adapter is plugged into the port designated as a host connection.
- 5) **SAS Connector LEDs:** Many enclosures will have an LED on the SAS connection to indicate if the links are up or not. If the LED does not light up, this may indicate a bad SAS cable.
- 6) **Enclosure Services:** Many enclosures will report fan speed, enclosure temperature, power levels, etc using an SES processor. If the enclosure supports these functions, you can check on them in the ATTO *Config Tool* or using the *atraidcli* CLI program.

#### **ATTO RAID Adapter:**

- 1) First see if the SAS ports are up and running. A down link may be the result of a bad cable. There are two ways of determining if this is the issue:
	- a. In the RAID CLI tab of the ATTO *ConfigTool* (or *atraidcli* CLI program), type 'SASPortList'. Look at the Link column.
		- sasportlist

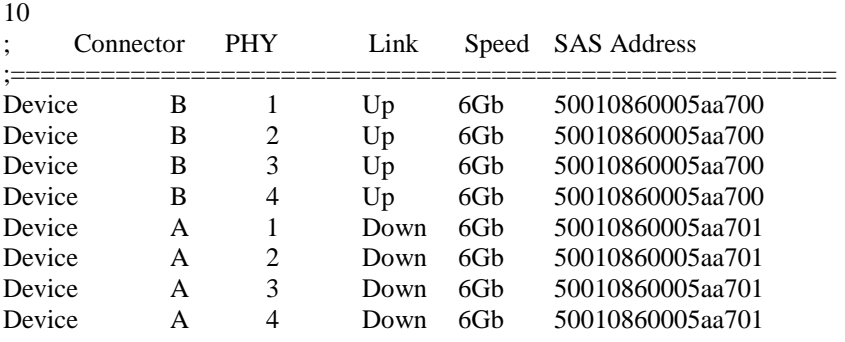

b. Use the command line tool, *atsasphy* . Look at the Negotiated Rate. A down link will have a

negotiated rate of unknown. ###################################################################### Channel 1: ATTO ExpressSAS R608 ######################################################################

PHY 0 Information

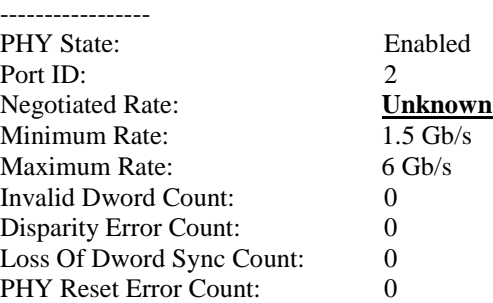

2) Trying reseating the cables into the ATTO RAID Adapter.

- 3) **Perform a SAS/SATA bus scan**: Use either the RAID tab refresh option in the ATTO *ConfigTool* or type '**blockdevscan**' in the RAID CLI tab.
	- a. If no devices appear re-check SAS/SATA cables.
	- b. If garbage info appears, the problem is most likely a bad SAS/SATA cable.
	- c. Cable length limits for a direct connection between a RAID Adapter and a SATA drive is limited to 1 meter. Connection to a SAS expander or a SAS drive is limited to 6 meters. Longer cable lengths will cause problems. Any internal cabling must be included when considering total cable length. If possible try to shorten cabling as much as possible. There may be SAS/SATA cabling internal to the SAS/SATA device as well that would need to be checked.
	- d. If the SAS/SATA port hangs during scan, the problem is most likely SAS/SATA cabling.
	- e. If all devices appear, repeat the rescan several times and verify the devices can be still be seen. If devices disappear and/or disappear and comeback, the problem is most likely a SAS/SATA cable.
- 4) **Old SAS/SATA devices**: Some older SAS/SATA devices may improperly negotiate SAS/SATA speeds. Try changing the device's operational speed via a jumper on the device. See device vendor manual for more details.
- 5) **Swap ATTO RAID Adapter connector**: Try swapping the cables around and see if the problem moves to the new connection. If it does, then the problem is most likely a cable problem. If it does not, you could have a bad SAS connector on the RAID Adapter.
- 6) **RAID Adapter firmware:** Verify that you are using the latest firmware. When updating the firmware, be sure also to update to the latest OS driver. Refer ExpressSAS RAID manual for details on finding the firmware revision.
- 7) **RGWaitTimeout:** This value designates how long the RAID Adapter will wait before scanning for drives. If the drives are not ready when the scan occurs, they will not be detected. Some drives may need additional time to become ready. Also, if many drives are installed in an enclosure, more time may be needed. Use the RAID CLI tab within the ATTO *Config Tool* or use the *atraidcli* CLI program to increase this value. Type '**help rgwaittimeout**' for proper syntax. However, increasing it beyond 60 seconds is not advisable.

# **Host:**

- 1) Try reseating the ATTO RAID Adapter in the PCIe slot.
- 2) Try placing the ATTO RAID Adapter in another PCIe slot.
- 3) Verify that your host computer has the latest system updates (BIOS, EFI, Firmware, OS, etc).
- 4) Remove any non-vital PCIe controller cards from the system and see if the RAID Adapter is found.

# **If you are still experiencing problems, see Appendix A to collect diagnostic logs and then contact ATTO Tech Support.**

## **Problem #4: My operating system does not see the RAID group(s).**

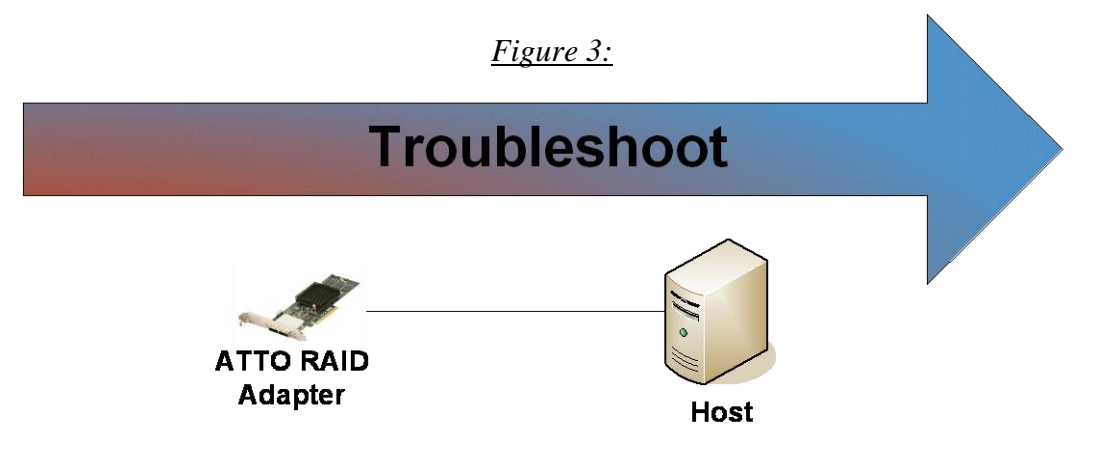

Before proceeding here, go through the procedure for Problem#3 first. The number one reason for a RAID group not appearing in the operating system is because one or more drives are not detected.

## **ATTO RAID Adapter:**

- 1) First try re-mapping the RAID groups. Launch and log into the ATTO *Config Tool*. Go to the RAID tab. On the RAID Management menu, select **automap**.
	- a. You can also remap using the command line program via **atraidcli –x "automap"**
- 2) Check the RAID group status in the RAID tab of the ATTO *Config Tool*.
	- a. If the status reports OFFLINE and INITIALIZING, the RAID group is still initializing. You will need to wait until the initialization is complete before you can use the RAID group.
	- b. If the status is OFFLINE (and not INITIALIZING), the RAID group has failed. Please contact ATTO Tech Support.
- 3) Does the RAID group show up in the ATTO *Config Tool* device tree (device tree is the left pane)? If it does, then the operating system should see it.
- 4) Sometimes the members in the RAID group are not all ready by the time the RAID gives up scanning for drives. You can alter this behavior under the NVRAM settings of **Device Wait Timeout** and **Device Wait Count**. The Device Wait Timeout is how long the RAID Adapter will wait while scanning for devices in a RAID group. The Device Wait Count is the minimum number of partitions, pass-through devices, and expanders to find. Once this minimum number is found, the Device Wait Timeout is prematurely ended.

## **Host:**

- 1) Some older operating systems (Win XP and older Linux distributions) have drive size limitations. This limit can be partially overcome by creating the RAID group using 4K sector size instead of the standard 512 bytes sector size. See the documentation on how to create a RAID group using 4K sector size.
- 2) Make sure you have the latest OS updates installed on your system.
- 3) On some operating systems, you can force the operating systems to rescan for new devices. See your operating system documentation for instructions on how to rescan for new disks or hardware.

# **If you are still experiencing problems, see Appendix A to collect the diagnostic logs and then contact ATTO Tech Support.**

# **Problem #5: My RAID group is degraded.**

Occasionally a drive error may occur which will cause a RAID group to become DEGRADED. This section will cover identification and replacement of the bad disk. When a drive experiences an error requiring its replacement, an alert (audible or visual) is created on the host or an email is sent to all the addresses set up for notification (Only if the RAID Adapter is configured for email notifications).

*Note: The ATTO RAID Adapter is unable to turn on fault lights on the individual drives in an enclosure that does not support SES or SGPIO. In enclosures that do not support SES or SGPIO, the RAID Adapter can blink the Activity LEDs of the working drives to determine the bad drives.*

To identify a faulted drive:

- Open the ATTO *Config Tool*.
- Click on the RAID tab.
- The RAID Group status will be displayed in the bottom pane.
- Double click the RAID group in the bottom pane. This will open a RAID Group tab in the bottom pane.
- A RAID group can go degraded three ways:
	- 1. A Faulted drive: If the drive has a status of Faulted, that means an unrecoverable media error has occurred. If the enclosure supports SES or SGPIO, the *Config Tool* will automatically light up the FAULT LED on the bad drive.
	- 2. A Degraded drive: If the drive failed to respond to a write command, or went away and came back during a write, the drive will be marked as Degraded since it does not have up-to-date data on it. If the enclosure supports SES or SGPIO, the *Config Tool* can locate the drive. Click on the degraded drive. Then under RAID Management, select locate.
	- 3. Unavailable drive: This drive can no longer be found or is completely unresponsive. If the enclosure supports SES or SGPIO, the *Config Tool* can locate the drive. Click on the unavailable drive. Then under RAID Management, select locate.
- If the enclosure does not support SES or SGPIO, identify the bad drive by doing the following:
	- $\circ$  If the RAID is already rebuilding, wait until it completes. RAID Group status will appear in the bottom pane on the RAID tab.
	- o Once completed or if you did not start the rebuild, stop all IO to the RAID group.
	- o Select all of the good drives in the top window pane.
	- o Go to the RAID Management menu item, select Locate -> Drives.
	- o All of the good drives will blink the Activity LEDs. The bad drive should have no IO going to it.

Once you have identified and replaced the bad drive, rebuild the RAID group if a hot spare was not specified.

- Launch the ATTO *Config Tool* and go to the RAID tab.
- Click the RAID Group that is **Degraded**.
- Go to Raid Management and select **Rebuild**
- The *Config Tool* will automatically open a tab for the Group.
- The user will be prompted to drag a free drive on top of the member being replaced.
- The *Config Tool* will bring up a pop-up window verifying the action.

# **Appendix A Contacting Support:**

When you run into a situation where you cannot resolve an issue, please collect as much as possible of the following information before contacting ATTO Tech Support.

Note: It is recommended that *Event Logging* only be active for troubleshooting purposes as performance will be affected. When in this mode of operation, all flags should be enabled.

### **For Windows users:**

To enable the advanced *Event Logging* feature of the ATTO ExpressSAS RAID Adapter in a Windows environment, please do the following:

- a) Click "Start" and "Run".
- b) Type "regedit" to start the registry editor.
- c) Follow the tree structure to : \HKEY\_LOCAL\_MACHINE\SYSTEM\CurrentControlSet\Services\esas2raid\Parameters
- d) Change the parameter **EventLogMask** to FFFFF7FF
- e) Reboot the PC and reproduce the issue.

## **For Linux users:**

To enable the advanced *Event Logging* features of the ATTO ExpressSAS RAID Adapter in a Linux environment, please do the following:

- a) Open a terminal window
- b) Type 'sudo rmmod attocfg'
- c) Type 'sudo rmmod esas2raid'
- d) Type 'sudo modprobe esas2raid options event log mask=0xFFFFF7FF'

# **Windows, OS X, and Linux Users:**

## **After the issue occurs:**

- 1) Launch the ATTO *Config Tool*.
- 2) Log into the ATTO *Config Tool* using an account administrative rights
- 3) Click on the Help menu item and select **Run Diagnostics**.
	- a. If you are running a headless server, please contact ATTO Tech Support for a command line data collection script.
- 4) Try noting the local time that the problem occurred.
- 5) Have this file ready for Support.

If troubleshooting a problem where host is freezing, crashing, or the RAID Adapter is not seen, try and get the system back to a known good state. This may require you removing the ATTO RAID Adapter. Once back to a known good state, run steps 1 to 5 above to collect the logs.

# **CONTACT INFORMATION**

You may receive customer service, sales information, and technical support by phone Monday through Friday, 8:00 am to 6:00 pm Eastern Standard Time, or by email and web site contact form.

**ATTO Technology, Inc.** 155 CrossPoint Parkway Amherst, New York 14068 Phone: (716) 691-1999

Sales Support: [sls@attotech.com](mailto:sls@attotech.com) Technical Support[: techsupp@attotech.com](mailto:techsupp@attotech.com)